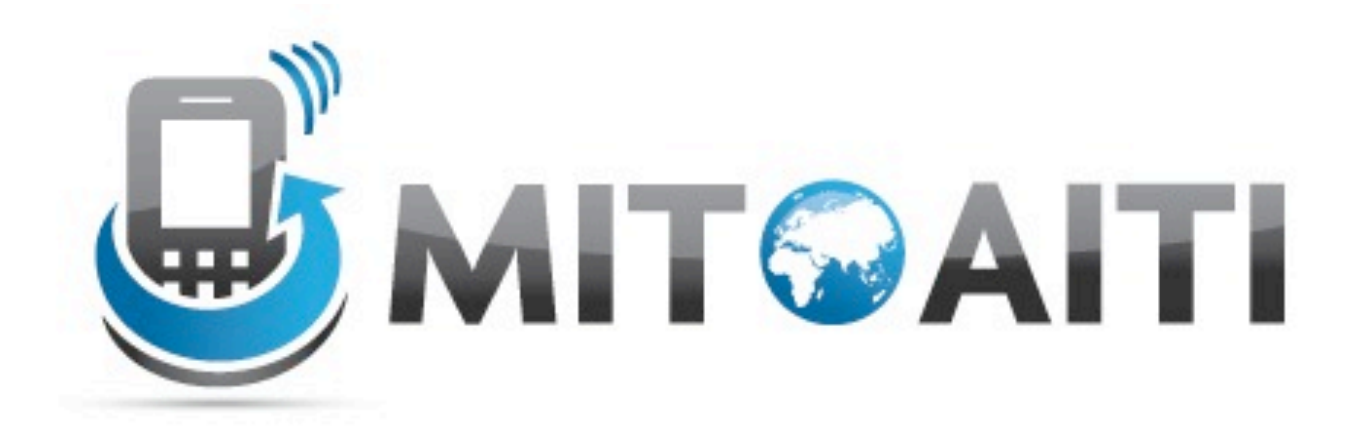

### Accelerating Information Technology Innovation

http://aiti.mit.edu

India Summer 2012 Review Session – Android and Web

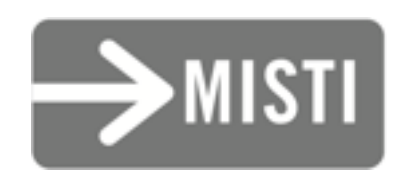

*Create a new Android project. The app name should be "My Review App".*

*Add a button to your starter activity which has the name "Alert Me!" as a string resource*

*Make the button you created show a Toast notification. When it is clicked it should say "Hello!" ("Hello!" should come from a string resource)*

*Add an EditText widget below the button with the placeholder text "Type some text" (from a string resource)*

*Add a TextView with the default text "0" ("0" should be a string resource) The TextView should be to the right of the EditText*

*Change the button so that it divides 5 by the number in the EditText and saves the value in the TextView.*

*If the EditText value is not a number, the Toast should appear and say "Not a number"*

*If we find out that we are dividing by zero, the Toast should appear and say "Cannot divide by 0!" (Use an Exception to do this last bit)*

#### *Add a spinner and populate it with the string values from 1 to 10.*

*Populate it using an Adapter when the activity starts.*

*Change the button so that it divides the number in the spinner rather than 5.*

### Break!

#### *Add an item to the main activity's menu that says "List" ("List" should come from a string resource)*

*Make it work in an Action Bar.*

*Make the "List" menu item give a Toast notification that says "List" when it is clicked. (This can use the same string resource)*

#### *Create a new activity named "ListActivity".*

*Add a ListView to it.*

*Change the "List" menu item so that it starts the ListActivity.*

#### *Populate the ListView with the same numbers 1 through 10 that we used with the spinner.*

#### *Make the ListView give a Toast notification containing the number clicked when a row in the ListView is clicked.*

### Break!

*Open an* HttpURLConnection *to* [<http://pipian.com/ip.php>](http://pipian.com/ip.php)

#### *Read in characters from the connection. Write them to a* StringBuffer*.*

*Close the connection.* 

#### *Convert the* StringBuffer *to a* String *and print it.*